Brochure

# HP scanning software TWAIN user interface

With the HP Scanjet 3000 s2, 5000 s2, 5000 s3, 7000 s2, 7500, and N9120 scanners

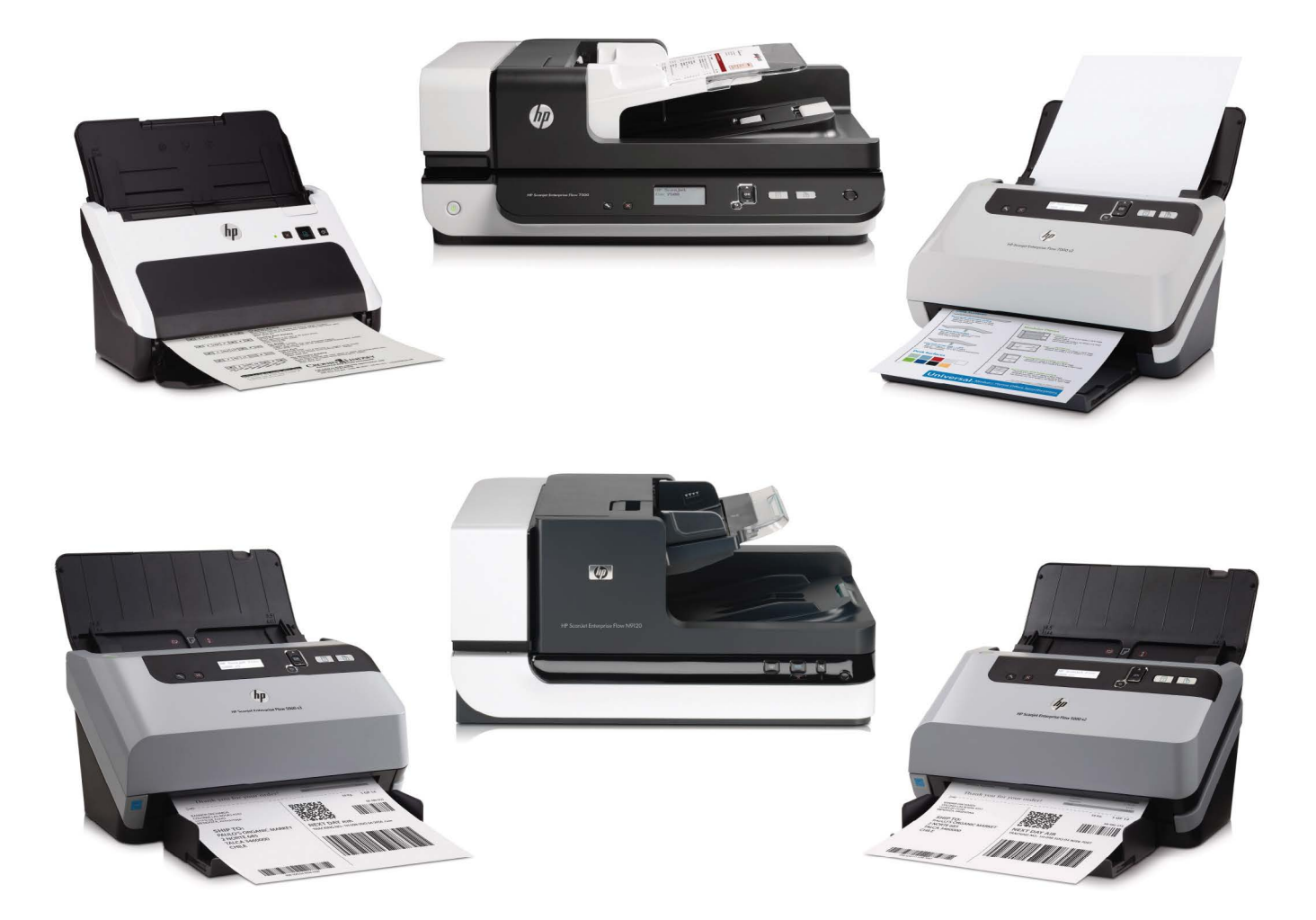

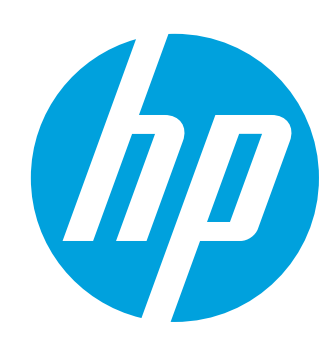

## **Contents**

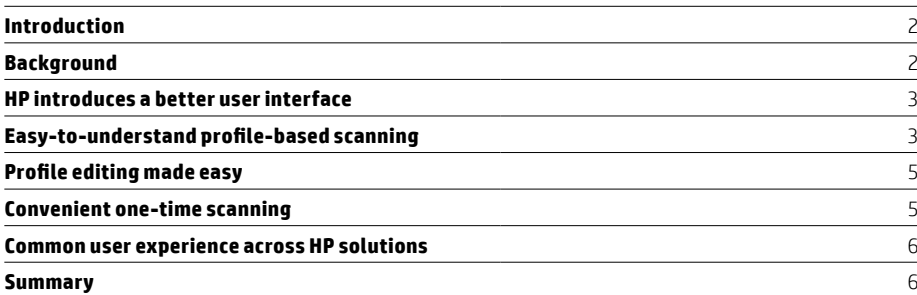

# **Introduction**

Making sense of scan settings hasn't always been easy. In this document, we'll talk about both the historical challenges, and HP's innovative solution. With our easy-to-understand scanning software interface, you can view all the settings for your scan job at a glance and quickly make changes. What used to be complex and difficult is now simple and straightforward, so you'll save time and get the scan results you need.

# **Background**

Today's scanners offer many features, from basic resolution settings and file output formats, to more advanced options like auto-crop, auto-orient, and blank page removal. In order to be useful, these features must be organized and presented to the user in a meaningful way. Historically, this has been a challenge for all scanner manufacturers. Most have been successful in presenting the basic settings, but have failed to clearly display the full range of possible settings in a way that makes sense to the user.

Typically, basic settings have been presented on a main dialog. To find other settings, the user would have to navigate down through additional levels, clicking buttons such as **Advanced**, **Options**, or **Configuration**. In most cases, image preview has only been available at one of the levels, so the user had to navigate between levels to preview changes. Different categories of settings have either been organized using tabs or nested dialog boxes. This approach provided access to only one set of options at a time, while hiding all others. Not only was it difficult to get an overview of your scan job settings, it could potentially cause conflict, as settings in one area could impact settings in another area of the user interface.

While an expert user may have become familiar with the availability and location of different settings, the casual user had to discover them again and again, or may have ignored the advanced settings entirely.

Most commercial scan solutions allow users to save a set of predefined scan settings, eliminating the need to individually select the same settings each time. While the solutions vary, the scan settings have typically been defined by a name or a number, which hasn't necessarily conveyed to the user which set to select. In many cases the sets have been somewhat hidden, and haven't been readily available to the casual user.

# HP introduces a better user interface

The HP scanning software user interface takes usability to the next level. This interface is supported on a full line of existing PC-connected HP scanners, including the HP Scanjet 3000 s2,<sup>1</sup> 5000 s2, 5000 s3, 7000 s2, 7500, and N9120 scanners.

Rather than hiding settings with multiple levels of navigation, the easy-to-use HP scanning software interface presents settings in meaningful groups and lets you quickly review selected settings at a glance and make any needed changes. With scanning profiles, you can save the settings used most, such as paper size, resolution, file format, and more. Then, quickly launch the profiles from the software to perform complex jobs at the touch of a button.

**Note:** Scan profiles are utilized in the HP Smart Document Scan Software and HP TWAIN and ISIS drivers. They are not used with WIA drivers or HP Easy Scan software.

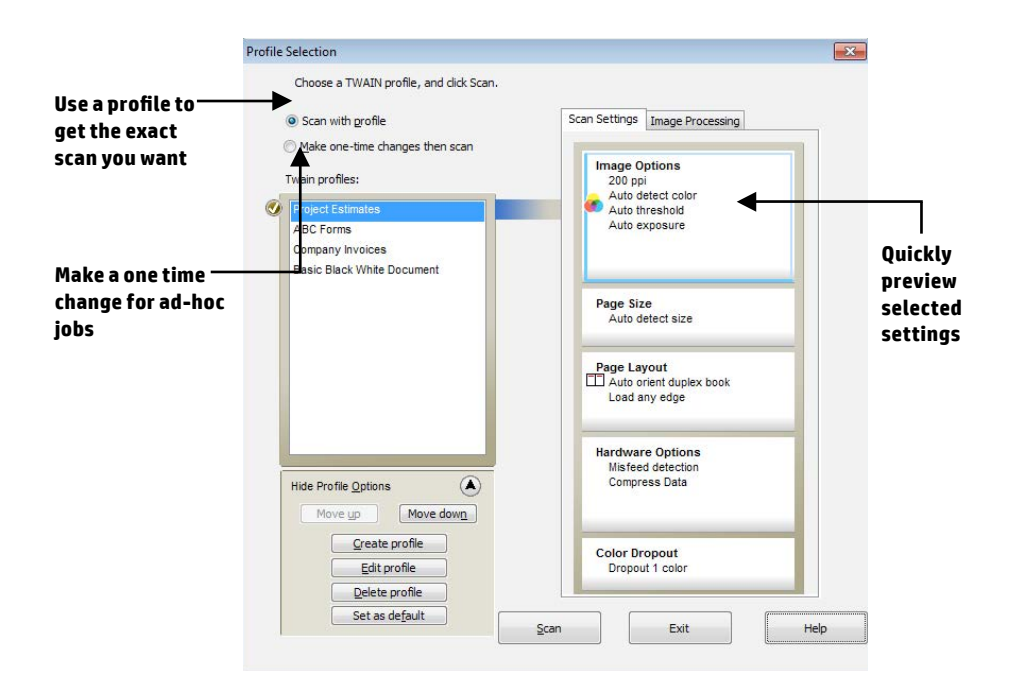

**Figure 1** Selecting a profile and previewing scan settings using HP TWAIN interface

# Easy-to-understand profile-based scanning

From the main dialog box (the Profile Selection window), you can quickly see at-a-glance which settings are associated with each profile (see Figure 1). You'll also see a list of available scanning profiles. You can create a new profile, edit an existing profile, and delete or reorder profiles. And you can assign meaningful names to your profiles. The user interface dramatically simplifies the process of selecting scan settings—making it much easier for you to identify which profile meets your needs or to modify or create new profiles.

To create or edit a profile, from the **Profile Selection** window, simply click the **Create profile** or **Edit profile** button, or click one of the profile summary blocks on the right to open the **Profile Edit** window. Each group of settings is displayed at the top level, so you won't need to navigate through additional windows. And settings are organized in order of importance, with settings such as resolution and color type in the first group, followed by page size, etc. Image processing features, which are becoming increasingly important for users, are grouped together on a second tab, and are presented in a similar manner.

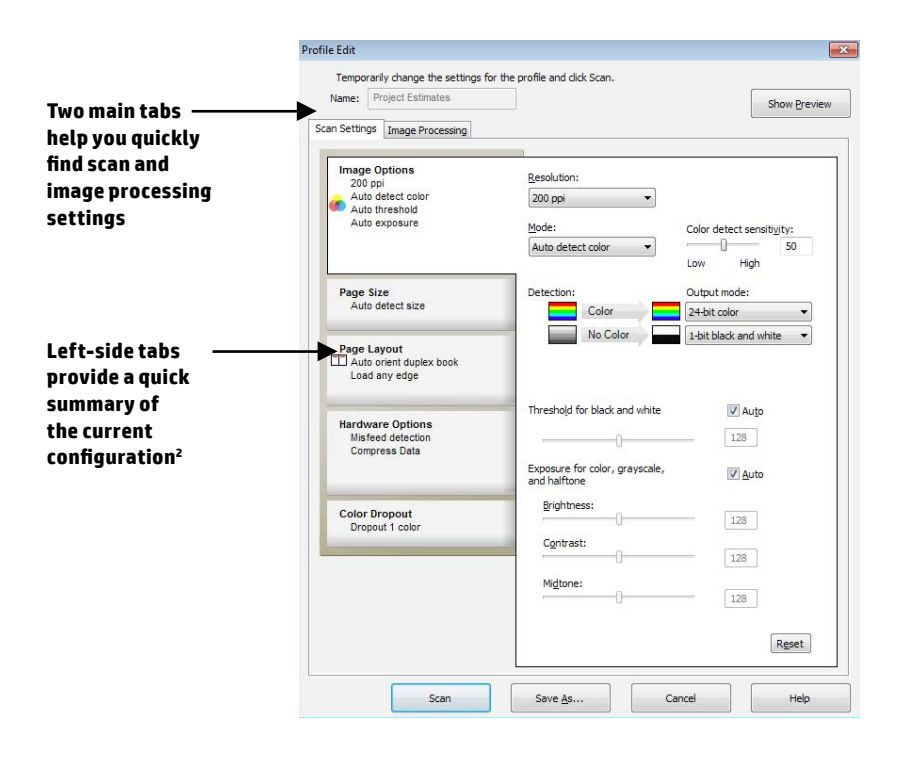

**Figure 2** Editing a profile (Scan Settings tab)

# Profile editing made easy

With the **Preview** window, you can quickly see how the current profile settings will impact a representative scanned page. The **Preview** window is easily accessible from all tabs in the **Profile Edit** window and can display a variety of setting changes.

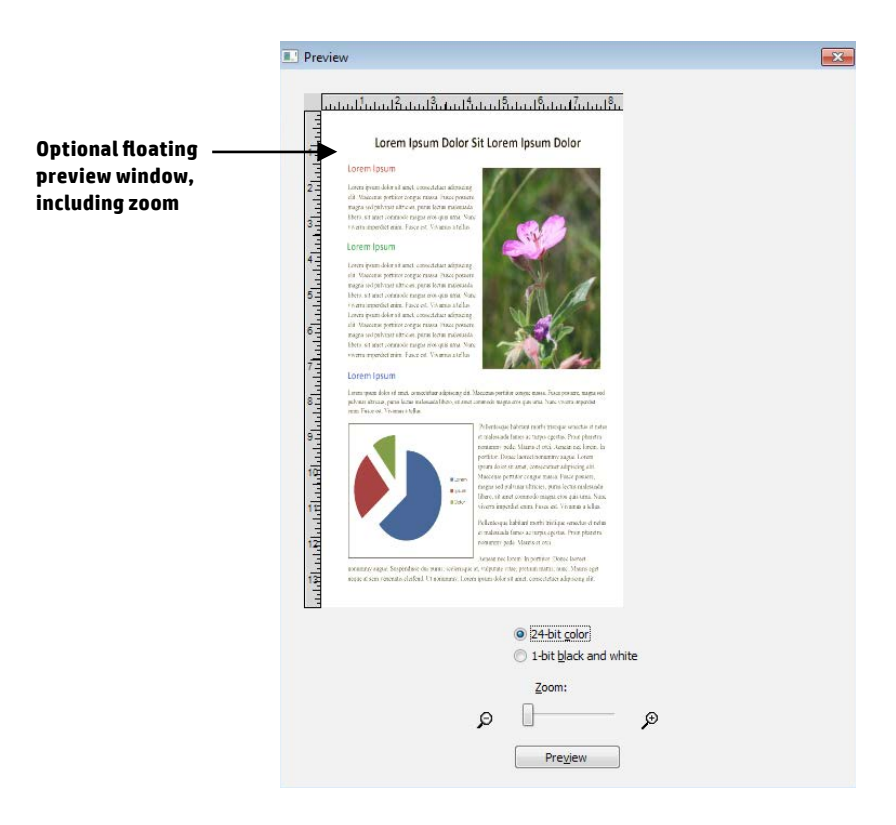

#### **Figure 3** Previewing the impact of current settings

# Convenient one-time scanning

For ad-hoc scanning or special one-time jobs, most manufacturers require that you create a new profile or set of characteristics for the scan. In order to avoid clutter, you must then delete the profile after using it.

Instead, HP provides one-time scanning capability by allowing you to initiate a scan from the Profile Edit window. Just select an existing profile, change settings as needed (for example, select color instead of black-and-white), and scan. Once the scan is completed, the edit may be cancelled without saving changes—eliminating the unnecessary creation of temporary profiles.

# Common user experience across HP solutions

For each supported HP Scanjet scanner, HP offers three scanning solutions that utilize the new user interface: the HP TWAIN and ISIS drivers, and the HP Smart Document Scan Software.

In the past, the user experience varied among these HP scanning solutions. If multiple solutions were used by the same user, they had to become familiar with each different interface and find settings in different locations, presented in different ways. The HP scanning software user interface provides a common user experience with a particular scanner, as well as across the

HP Scanjet family of PC-connected scanners.

**Note:** The HP TWAIN driver includes all features described in this document. For HP Smart Document Scan Software, in order to view profile settings at-a-glance, you must first click **Create new profile** or **Edit profile**. The software also includes a Destinations tab for routing scanned files to various locations. With the HP ISIS driver, one-time scanning is available, but is executed differently based upon the application.

## **Summary**

With HP's scanning software interface, you'll save time and be more productive. It's easy to get the results you need with profile-based scanning for the types of jobs you scan most often, and convenient one-time scanning for special jobs. A straightforward design lets you see your scan job settings at-a-glance, and the preview option takes the guesswork out of profile creation. Finally, with a consistent look and feel across HP scanning software solutions, you'll spend less time configuring settings and more time getting your work done.

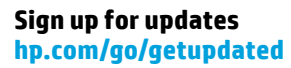

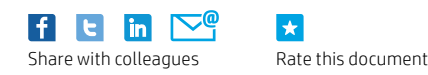

 $\overline{\mathbf{r}}$ 

© Copyright 2012-2016 HP Development Company, L.P. The information contained herein is subject to change without notice. The only warranties for HP products and services are set forth in the express warranty statements accompanying such products and services. Nothing herein should be construed as constituting an additional warranty. HP shall not be liable for technical or editorial errors or omissions contained herein.

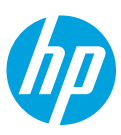